*If you have already taken a placement assessment (ACT, SAT, ACCUPLACER, or ALEKS) pleasee-mailorfaxyourscorestoAdmissionstofinalizeyourschedule!*

*E-mail: [gernhart\\_k@iowacentral.edu](mailto:gernhart_k@iowacentral.edu) Fax: 515-576-7724*

## **Still need to take your Placement Assessment?**

*You can choose from any of the options below to complete your placement assessment(s).*

## *1. Campus –* Limited hours and spots available

You can test in the Academic Resource Center at any of our 3 campuses. Fort Dodge: (515) 574-1044 Schedule your test here: www.[iowacentral.edu/testing](http://www.iowacentral.edu/testing)  Storm Lake: (515) 574-1071 *(Currently Closed)* Webster City: (515) 832-1632 *(Currently Closed)*

## *2.Approved Offsite Location (Proctored)*

You can test at an offsite location that is convenient for you with an approved proctor (a professional who will monitor you during your assessments). Yourlocal public library, high school counselor's office, local university or testing center would be acceptable locations. Youwill need to let the proctor know a computer with internet connection will be required.

*Locate your proctor and complete your proctor request: [www.iowacentral.edu/proctor](http://www.iowacentral.edu/proctor) Once completed, the proctor will receive additional instructions and scheduling will be between you and the proctor.*

## *3.Home*

You can test from the convenience of home using the below options. Both exams require a computer with internet connection, a webcam or built-in camera, and your photo ID. Follow the below instructions for ALEKS PPL and ACCUPLACER:

- *1. Go to [www.iowacentral.edu](http://www.iowacentral.edu/)*
- *2. Click TritonPass in the upper-right corner.*
- *3. Follow the instructions to login to your TritonPass account.*
- *4. Click on the padlock in the upper-left corner*

**ALEKSPPL(Math Placement):** The ALEKS PPL Assessment isfree of charge and can be taken from home. The ALEKS Assessment will need to be completed with a Windows, Mac or iPad computer. Chromebook is notsupported.

- *Follow steps 1-4 above*
- *5. Click ALEKS Assessment*
- *6. Choose Unproctored> Begin my ALEKS Assessment*

**ACCUPLACER (Reading and Writing Placement) using Zoom:** The ACCUPLACER Assessment can be completed using Zoom to assist with capturing your testing session. You will need to check your computer/system requirements before taking the ACCUPLACER Assessment. Tablets, and cell phones do not meet ACCUPLACER's system requirements.

*Follow steps 1-4 above*

- *5. Click ACCUPLACER Assessment*
- *6. Completestep 1 to check your device meets the system requirements*
- *7. Move to step 2 to request approval to test*
- *8. Once approved, check e-mail to confirm your appointment.*

*For additional attempts or needed assistance, please contact the Iowa Central Testing Coordinator at [TestingCenter@iowacentral.edu o](mailto:TestingCenter@iowacentral.edu)r 515-574-1044 or 515-574-1161.*

*Taking Online courses? Contact the Iowa Central Distance Learning Associate a[t wells\\_a@iowacentral.edu o](mailto:wells_a@iowacentral.edu)r (515) 574-1093*

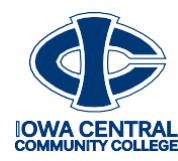

ItisthepolicyofIowaCentralCommunityCollegenottodiscriminateonthebasisofrace,color,nationalorigin,sex,disability,age(employment),sexualorientation,genderidentity,creed, religion, and actual or potential parental, family or marital status in its programs, activities, or employment practices as required by the Iowa Code §§ 216.6 and 216.9. Titles VI and VII of the<br>CivilRights Act of 1964(42

If you have questions or complaints related to compliance with this policy, please contact Kim Whitmore, Director of Human Resources, phone number 515-574-1138, whitmore(@iowacentral.edu; or<br>theDirector of theOfficefor Civ

*Updated: June 8, 2020*